**BECKHOFF** New Automation Technology

# Functional description | EN TF5200 | TwinCAT 3 CNC

Feedforward control

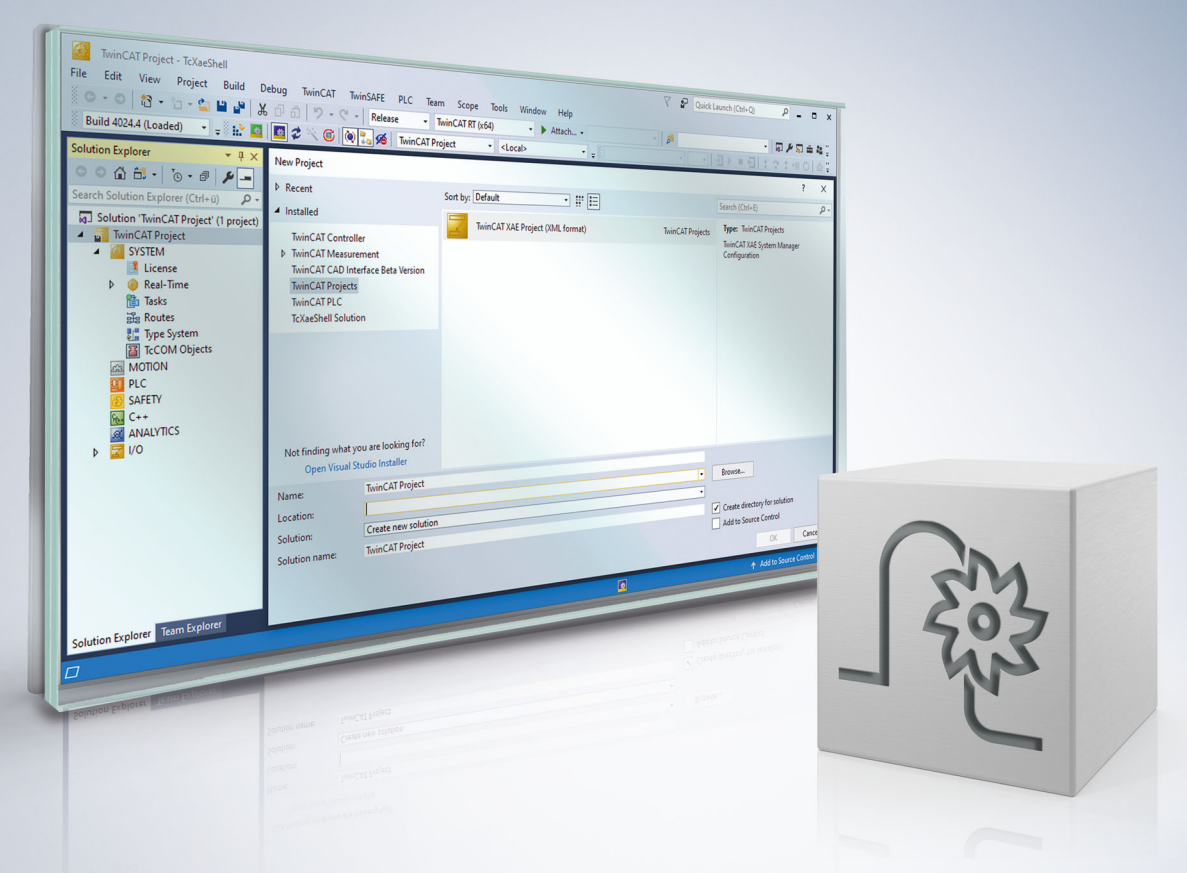

### **Notes on the documentation**

<span id="page-2-0"></span>This description is only intended for the use of trained specialists in control and automation engineering who are familiar with the applicable national standards.

It is essential that the documentation and the following notes and explanations are followed when installing and commissioning the components.

It is the duty of the technical personnel to use the documentation published at the respective time of each installation and commissioning.

The responsible staff must ensure that the application or use of the products described satisfy all the requirements for safety, including all the relevant laws, regulations, guidelines and standards.

#### **Disclaimer**

The documentation has been prepared with care. The products described are, however, constantly under development.

We reserve the right to revise and change the documentation at any time and without prior announcement. No claims for the modification of products that have already been supplied may be made on the basis of the data, diagrams and descriptions in this documentation.

#### **Trademarks**

Beckhoff®, TwinCAT®, TwinCAT/BSD®, TC/BSD®, EtherCAT®, EtherCAT G®, EtherCAT G10®, EtherCAT P®, Safety over EtherCAT®, TwinSAFE®, XFC®, XTS® and XPlanar® are registered trademarks of and licensed by Beckhoff Automation GmbH.

Other designations used in this publication may be trademarks whose use by third parties for their own purposes could violate the rights of the owners.

#### **Patent Pending**

The EtherCAT technology is patent protected, in particular by the following applications and patents: EP1590927, EP1789857, EP1456722, EP2137893, DE102015105702 with corresponding applications or registrations in various other countries.

### Fther**CAT**

EtherCAT® is registered trademark and patented technology, licensed by Beckhoff Automation GmbH, Germany

#### **Copyright**

© Beckhoff Automation GmbH & Co. KG, Germany.

The reproduction, distribution and utilisation of this document as well as the communication of its contents to others without express authorisation are prohibited.

Offenders will be held liable for the payment of damages. All rights reserved in the event of the grant of a patent, utility model or design.

### **General and safety instructions**

#### <span id="page-3-0"></span>**Icons used and their meanings**

This documentation uses the following icons next to the safety instruction and the associated text. Please read the (safety) instructions carefully and comply with them at all times.

#### **Icons in explanatory text**

- 1. Indicates an action.
- $\Rightarrow$  Indicates an action statement.

#### **DANGER**

#### **Acute danger to life!**

If you fail to comply with the safety instruction next to this icon, there is immediate danger to human life and health.

 **CAUTION**

#### **Personal injury and damage to machines!**

If you fail to comply with the safety instruction next to this icon, it may result in personal injury or damage to machines.

#### *NOTICE*

#### **Restriction or error**

This icon describes restrictions or warns of errors.

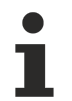

#### **Tips and other notes**

This icon indicates information to assist in general understanding or to provide additional information.

#### **General example**

Example that clarifies the text.

#### **NC programming example**

Programming example (complete NC program or program sequence) of the described function or NC command.

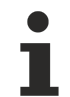

#### **Specific version information**

Optional or restricted function. The availability of this function depends on the configuration and the scope of the version.

### **Table of contents**

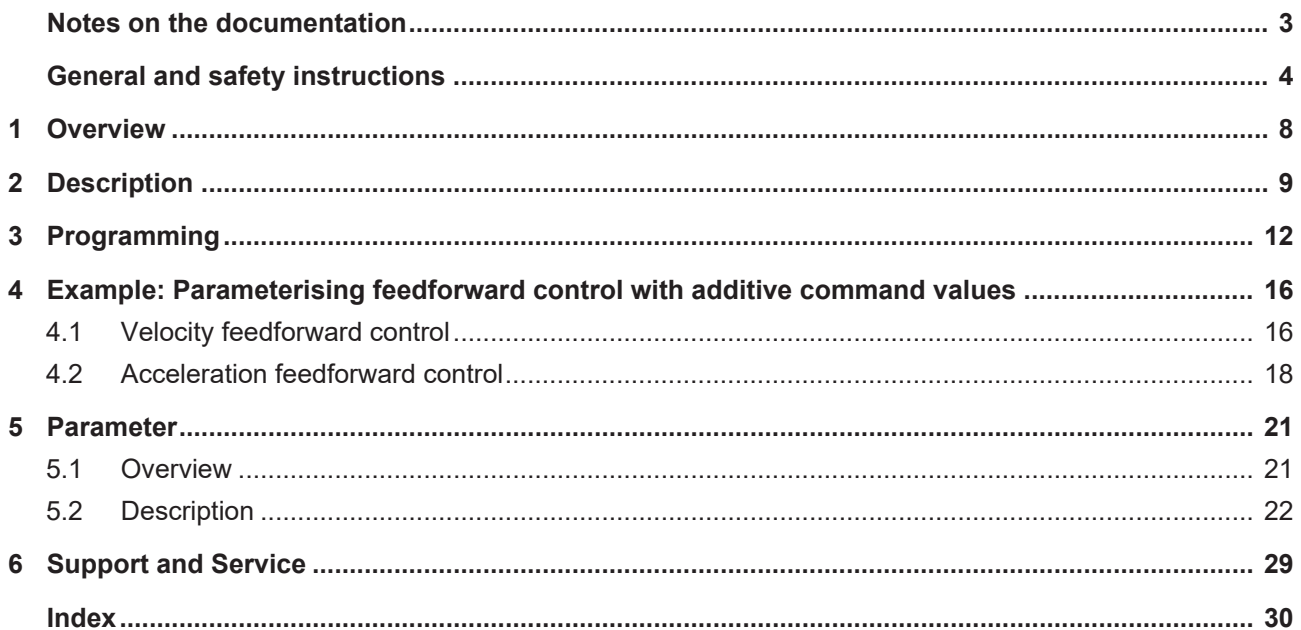

### **List of figures**

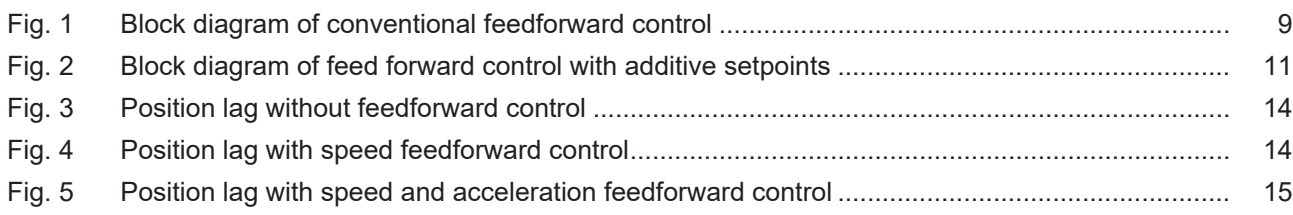

## <span id="page-7-0"></span>**1 Overview**

#### **Task**

When an axis is interpolated, the real actual position of the axes at the interpolated set position takes place with a certain time delay due to the properties of the position control algorithms used and bus delays. The difference between command and actual position is referred to as position lag.

Path errors occur on curved paths due to position lag. The is the case in particular for a path compound with axes of different dynamics.

Position lag and therefore the path error can be minimised by using feedforward control.

Feedforward control by the controller compensates for position lag based on the current speed and acceleration. Feedforward control can be adapted to the machine dynamics and the required path accuracy by entering the appropriate parameters in the axis parameter lists [AXIS] and also in the NC program.

#### **Effectiveness**

Feedforward control is available for all axis and drive types [AXIS].

#### **Programming**

The feedforward control mode is selected in the NC program. Programming takes place using the modal commands **G135**, **G136** and **G137** [PROG].

#### **Parameterisation**

The parameter P-AXIS-00223 enables feedforward control for each axis or spindle. The required parameters are entered in the constant **V\_SATZ\_ANZ.** For other parameters see Chapter ["Parameters". \[](#page-20-0) $\triangleright$  [21\]](#page-20-0)

#### *Mandatory note on references to other documents*

For the sake of clarity, links to other documents and parameters are abbreviated, e.g. [PROG] for the Programming Manual or P-AXIS-00001 for an axis parameter.

For technical reasons, these links only function in the Online Help (HTML5, CHM) but not in pdf files since pdfs do not support cross-linking.

### <span id="page-8-0"></span>**2 Description**

#### **Principle**

Position lag is caused by control system delay in speed, acceleration and jerk in the position controller with respect to the command variable calculated in the interpolator.

Feedforward control calculates the theoretical position lag to be set in the interpolator and which would result from the current speed, acceleration and jerk. From this, it calculates the command speed value v<sub>Vorsteuerung</sub> which is then added to the position controller output (see Fig. "Block diagram of conventional feedforward control"). This additional command value can be weighted with a factor.

The position lag expected from the axis speed  $\Delta s_v$  is obtained from the equation:

 $\Delta s_v = v/K_v$ 

The position lag expected from constant acceleration  $\Delta s$ , is obtained from:

$$
\Delta s_{a} = a^{*}T_{a}/K_{v}
$$

The position lag expected from constant jerk Δs<sub>j</sub> results from:

 $\Delta$ s<sub>j</sub> = j+T<sub>a</sub>/K<sub>v</sub><sup>2</sup>

Where  $T_a$  is the mechanical time constant of the drive.

Alternatively the command velocities and accelerations calculated in the CNC controller can be transferred as additive speed and torque command values to the drive controller and fed into the appropriate control loops as additive command values (see figure below).

<span id="page-8-1"></span>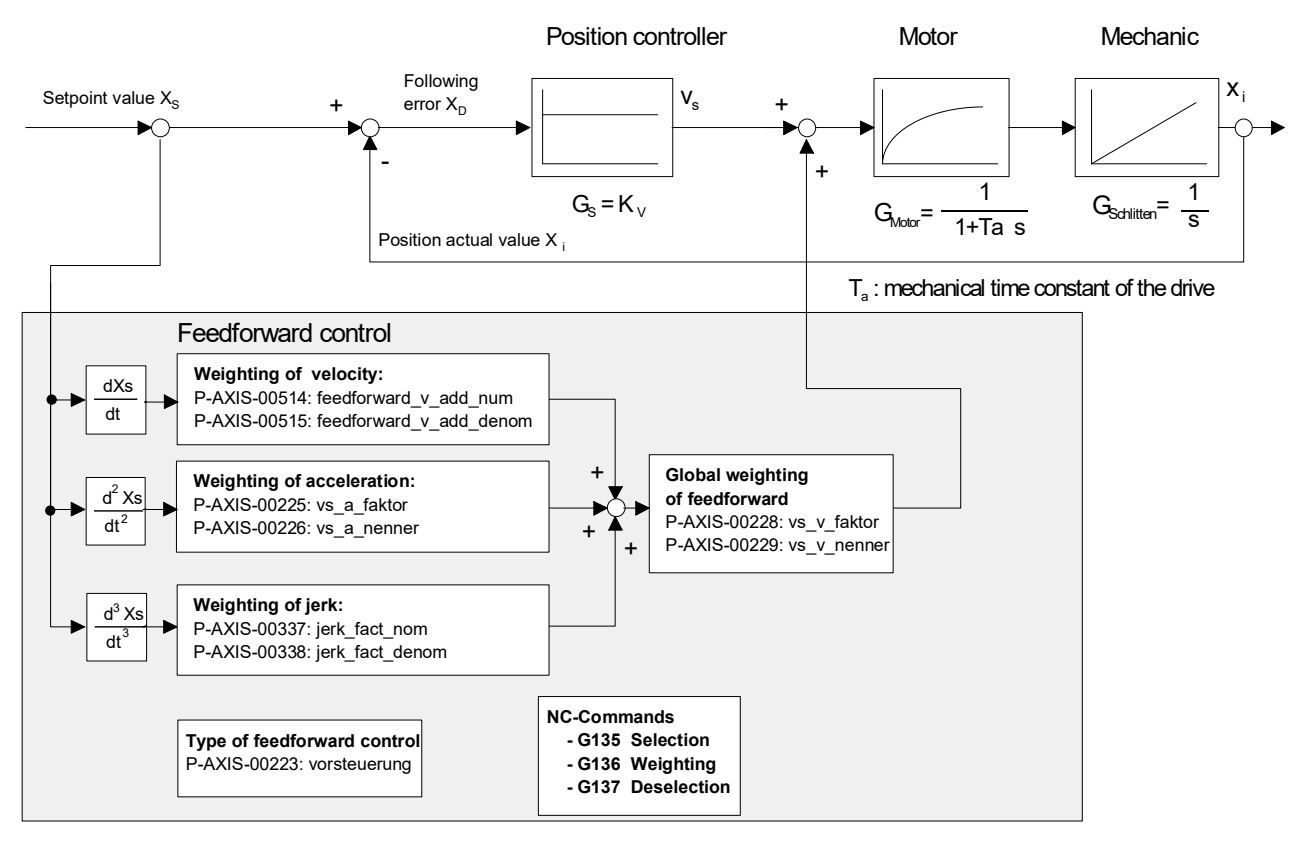

Fig. 1: Block diagram of conventional feedforward control

#### **Feedforward control modes**

Based on the cause of the position lag, the control system distinguishes between the following feedforward control modes

• Velocity feedforward control

- Acceleration feedforward control and
- Jerk feedforward control.

All feedforward control modes can be enabled or parameterised independently of one another.

#### **Feedforward control for spindles**

In the case of spindles, feedforward control is particularly necessary for thread tapping with endlessly rotating spindles since an ideal machining result is obtained by maintaining the specified command values with as few position lags as possible on both path axes and spindles.

#### **Activation**

The parameter P-AXIS-00223 enables feedforward control for each axis or spindle. When the corresponding bits are set, the feedforward control modes are selected and further control information is also activated. The feedforward control mode is selected in the NC program.

#### *NOTICE*

Note that the axes may overshoot when feedforward control is enabled.

Therefore, please be careful when parameterising feedforward control. Set the correct weighting factors in the axis parameter lists and in the NC program.

#### **Weighting**

The resulting feedforward control parameter can be weighted with 2 axis-specific factors. The parameters P-AXIS-00228 and P-AXIS-00229 weight the entire feedforward control process.

Weightingvorsteuerung = P-AXIS-00228/P-AXIS-00229

Acceleration feedforward control can also be weighted by a real-time constant  $T_a$  which is defined by the parameters P-AXIS-00225 and P-AXIS-00226.

 $T_a$  = P-AXIS-00225/P-AXIS-00226

Jerk feedforward control can also be weighted by a factor

 $Weighting<sub>RuckVorsteueruna</sub> = P-AXIS-00337/P-AXIS-00338$ 

which is defined from the parameters P-AXIS-00337 and P-AXIS-00338.

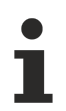

Empirically, the entire feedforward control can be weighted by a factor in the range of 0.7–1. At values >1 the axis is ahead of and the accuracy of the contour is falling off.

<span id="page-10-0"></span>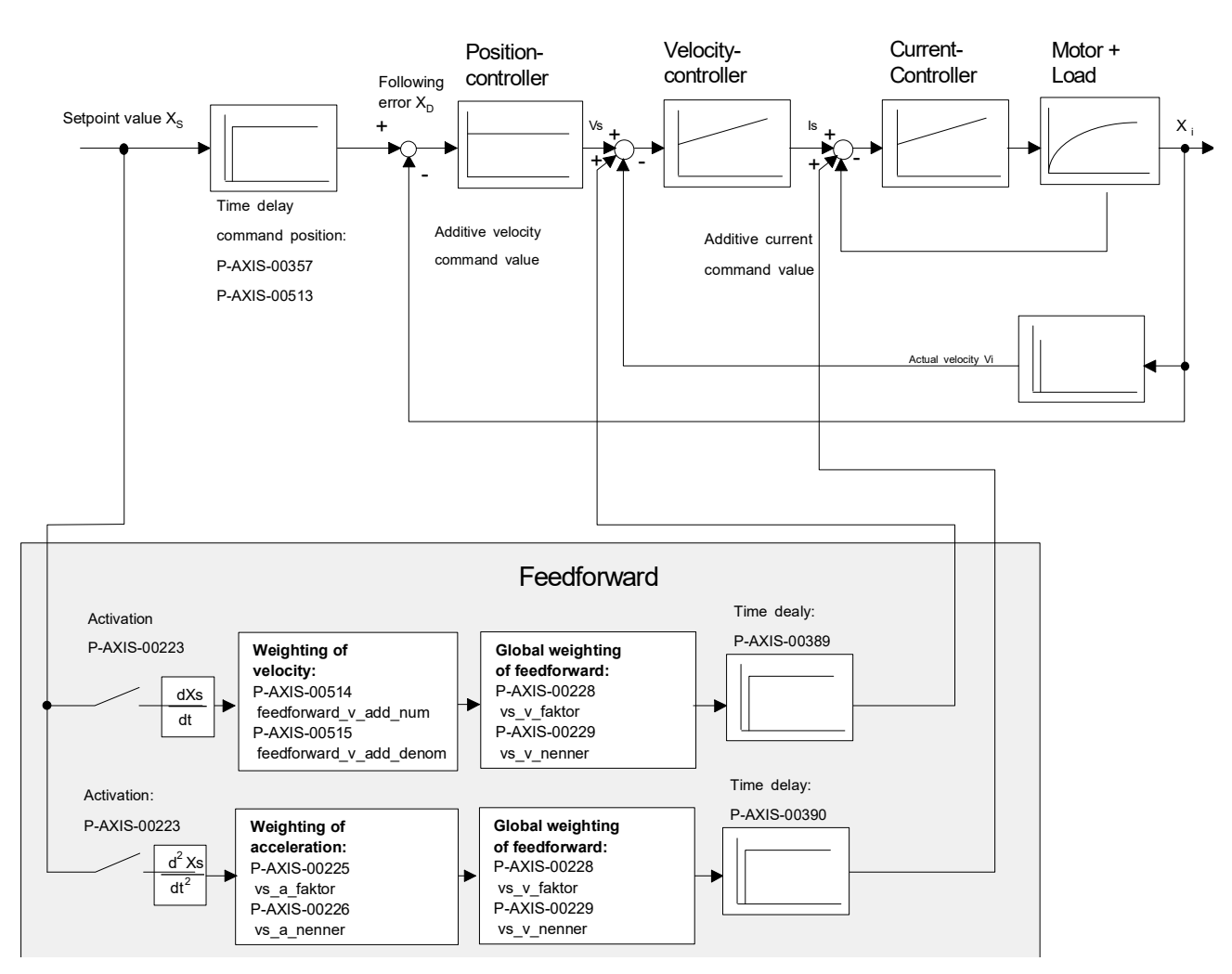

Fig. 2: Block diagram of feed forward control with additive setpoints

#### **Parameterisation for PROFIdrive drives**

PROFIdrive drives require the following additional parameters which must be set in the axis parameter lists:

- P-AXIS-00092: Position controller increments per revolution
- P-AXIS-00165: time offset of feedforward control parameters

With PROFIdrive drives, the parameter P-AXIS-00223 selects how to transfer the calculated feedforward control value to the drive:

- P-AXIS-00223, Bit 9 = 0: The feedforward control value is calculated in the control deviation (XERR signal No. 25) as a position lag.
- P-AXIS-00223, Bit 9 = 1: The feedforward control value is included in the speed command value as a speed (NSOLL\_B – signal No. 7).

### *NOTICE*

#### **SERCOS drives**

With SERCOS drives, if feedforward control is to be implemented in the NC control system and not in the drive, the Kv factor in the axis parameter list must be set identical to the Kv factor of the SERCOS drive (IDN: (S-0-0104).

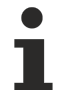

With SERCOS drives, feedforward control is normally implemented in the drive itself and is set with the following parameters:

IDN: S-0-0296: Velocity feed forward gain

IDN: S-0-0348: Acceleration feedforward gain

### <span id="page-11-0"></span>**3 Programming**

Feedforward control is programmed in the NC program using the modal commands G135 , G136 and G137 [PROG].

#### **Selecting feedforward control with G135**

Feedforward control is explicitly deactivated every time the program is started. The axis group specific activation of feedforward control is programmed by the NC command G135 .

#### **Weighting of feedforward control with G136**

axis-specific, percentage weighting of the calculated feedforward control variables takes place with G136. It is limited to 100% for all axes. The weighting factors are reset to 100% after every program start. If feedforward control is activated or deactivated during the NC program, the weighting factors remain set to the values set by G136.

For axes with no G136 programmed, the weighting factor remains set to 100%.

It is also possible to enter the selection and weighting of feedforward control in a single block.

#### **Deselecting feedforward control with G137**

G137 deactivates axis group-specific feedforward control.

#### **Deactivating individual axes**

With axes for which no feedforward control is to be implemented after global selection with **G135**, a percentage weighting of 0% must be specified with **G136** .

#### **Selecting and weighting feedforward control**

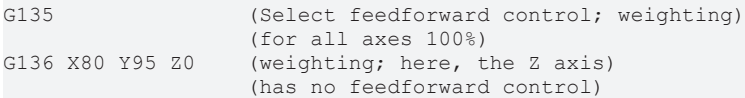

#### **Parameterising spindles**

Feedforward control for spindles is also programmed in the NC program using the modal commands G135 , G136 and G137 [PROG].

These commands permit the spindle-specific programming of feedforward control. The commands may not be used simultaneously with other spindle-specific commands.

#### **Parameterising spindles**

```
S[G135] (Activate feedforward control for S)<br>S[G136=80] (Define weighting in %)
S[G136=80] (Define weighting in %)<br>S[G137] (Deactivate feedforward co
                    (Deactivate feedforward control)
S2[G135 G136=90] ( at 90% weighting for S2)<br>S2[G136=0] (Change weighting to 0%)
S2[G136=0] (Change weighting to 0%)<br>S1[G135] (Activate with default w
                          (Activate with default weighting 100% for S1)
```
#### **Delay**

The calculation of feedforward values involves a delay of at least one cycle between the interpolator and the position controller.

#### *NOTICE*

#### **Effects of delay on measurement run**

In the worst case, an error may occur during measurement travel because the interpolator, which monitors the stroke of the block buffer between interpolator and position controller, ignores the distance components in the buffer.

This can be prevented by increasing the actual stroke of the measuring probe in the parameter P-AXIS-00086 (hub\_messtaster).

#### **Examples**

The figures below show the measured position lags with and without speed and acceleration feedforward control for a simple path motion.

The figure below shows a clear position lag over the entire path motion.

<span id="page-13-0"></span>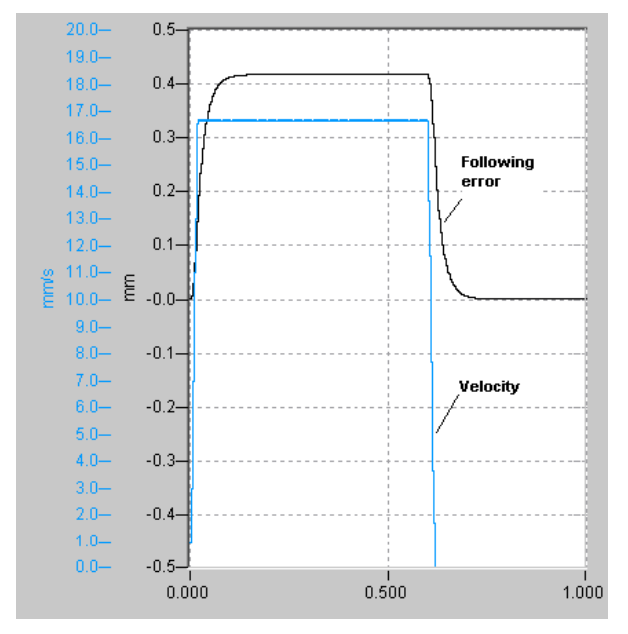

Fig. 3: Position lag without feedforward control

When speed feedforward control is activated, position lag peaks only occur in acceleration phases. Within the constant speed range, position lag is fully compensated by feedforward control (see figure below).

<span id="page-13-1"></span>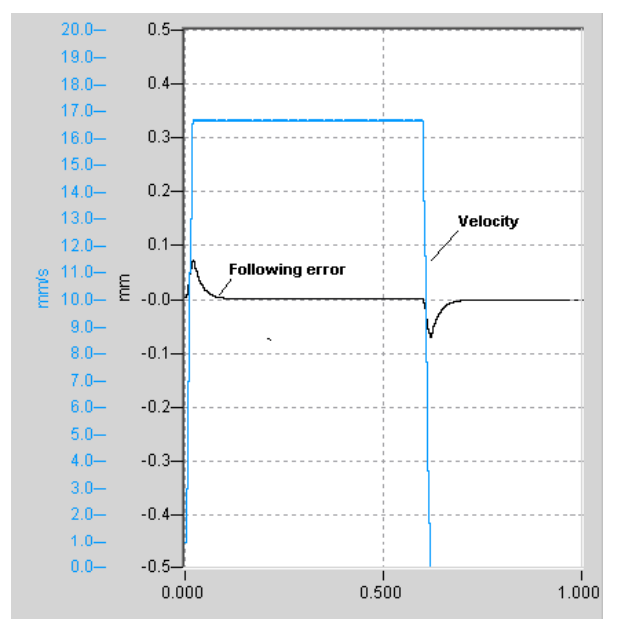

Fig. 4: Position lag with speed feedforward control

Position lag can be further reduced in acceleration phases by means of additional acceleration feedforward control (see figure below).

<span id="page-14-0"></span>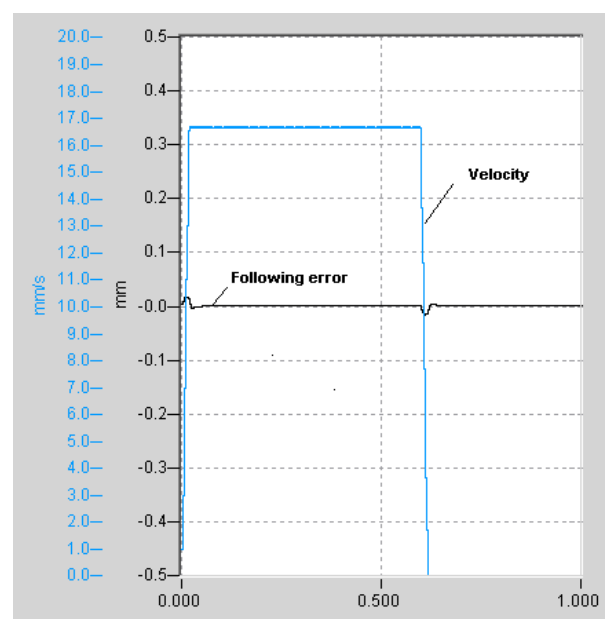

Fig. 5: Position lag with speed and acceleration feedforward control

### <span id="page-15-0"></span>**4 Example: Parameterising feedforward control with additive command values**

A number of settings are required to use speed feedforward control and acceleration feedforward control. The list below contains an overview of settings. They are explained in the sections.

#### **Velocity feedforward control**

The parameter P-AXIS-00223 first selects the

- conventional speed feedforward control (see also the block diagram "Block diagram of conventional feedforward control") or
- outputs the speed feedforward control value as an additive command value (see also block diagram: "Block diagram of feed forward control with additive setpoints")
- Configure the additive command value in cyclic process data.

In both cases speed scaling follows as 2.Schritt in the following parameters:

- P-AXIS-00205
- P-AXIS-00206
- P-AXIS-00207

Then the weighting factors must be set by the parameters:

- P-AXIS-00228
- P-AXIS-00229

#### **Acceleration feedforward control:**

First select the following using P-AXIS-00223:

- Acceleration feedforward control
- output of acceleration feedforward control value

Then calculate the required motor torque. Configure the path resolution of the axis in:

- P-AXIS-00092
- P-AXIS-00233
- P-AXIS-00234
- P-AXIS-00362 and
- P-AXIS-00363

Then enter the total motor load in P-AXIS-00391 in the unit  $kq^*m^2$ 

Calculate the required motor torque/current command value. Enter the nominal torque of the motor as a reference value for torque scaling in P-AXIS-00392

- Torque scaling factor in the parameters P-AXIS-00325 and P-AXIS-00326.
- The value for P-AXIS-00392 is contained in the motor data sheet.

<span id="page-15-1"></span>Finally, enter the acceleration feedforward control delay related to the set position in the parameter P-AXIS-00390.

### **4.1 Velocity feedforward control**

#### **Configuration**

To apply speed feedforward control, first configure speed feedforward control in P-AXIS-00223 and the output of the speed feedforward control value as an additive command value:

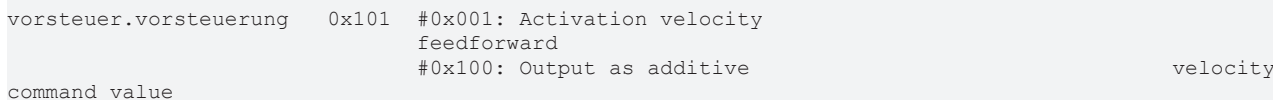

Configure the additive speed command value in the cyclic process data.

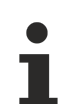

If the output of speed feedforward control is activated as an additive speed command value and no additive speed command value is configured in the cyclical process data, an error message P-ERR-70350 is output.

#### **Speed scaling**

FCKHOFF

Now only speed scaling needs to be parameterised. The parameters P-AXIS-00205, P-AXIS-00206 and P-AXIS-00207 are used for this.

In the parameter P-AXIS-00205 enter the speed which is set for the axis taking into consideration all the transmission elements (e.g. gear ratio and spindle pitch) if a value of P-AXIS-00206 is output to the speed interface.

Enter the time base used at the speed interface in the parameter P-AXIS-00207.

#### **Velocity feedforward control**

A SERCOS drive which has a spindle pitch of 10 mm/rev and a default scaling for speed data (10<sup>-4</sup> rpm). results in a translatory axis speed of 10 mm/min (10,000  $*$  10<sup>-4</sup> rpm  $*$  10 mm/rev) when the value 10,000 is output as the speed command value at the drive.

Therefore set the following values for the parameters P-AXIS-00205, P-AXIS-00206 and P-AXIS-00207:

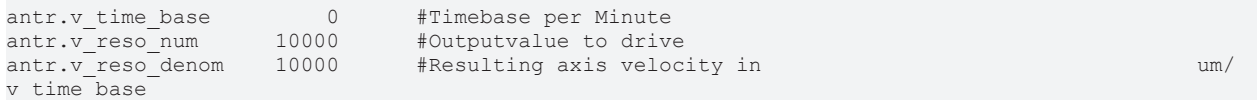

If in addition a gear with a gear ratio of  $i=3$  ( $n_{\text{Motor}}/n_{\text{Last}}$ ) is considered, the translatory speed of the axis is reduced to 3.333 mm/min (10,000 \* 10-4 rpm / i \* 10 mm/rev) for the same output value. This results in the following values for P-AXIS-00206 and P-AXIS-00207:

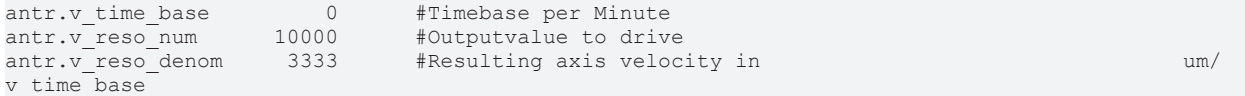

In addition the output of the speed feedforward control value can be delayed in relation to the set position. This delay can be set by the parameter P-AXIS-00389.

The maximum delay time that can be set is one position controller cycle. If a longer delay time is parameterised, the error message P-ERR-70349 is output and the delay time is set to 0.

#### The resulting parameter set is:

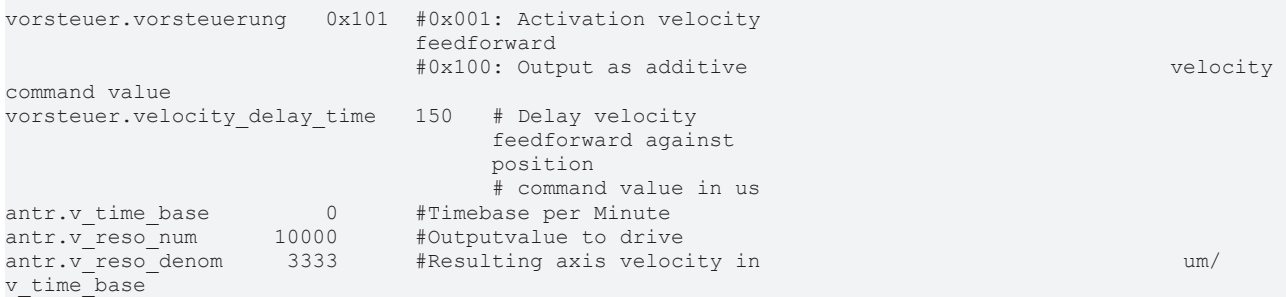

### <span id="page-17-0"></span>**4.2 Acceleration feedforward control**

#### **Configuration**

To apply acceleration feedforward control, first configure acceleration feedforward control in P-AXIS-00223 and the output of the acceleration feedforward control value as an additive command value:

```
vorsteuer.vorsteuerung   0x202  #0x002: Activation accele-
                                                                                 ration feedforward
                                                                                 #0x200: Output as additive
                                                torque command value
```
In addition configure the additive torque/current command value in the cyclic process data.

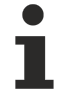

If the output of acceleration feedforward control is activated as an additive command value and no additive torque/current command value is configured in the cyclic process data, the error message ID 70351 is output.

#### **Torque calculation**

With acceleration feedforward control using an additive torque or current command value, the required motor torque is calculated by the equation below.

 $M = J_{tot}^* a$ 

or

 $F = m_{\text{tot}}^*a$ 

This torque is rescaled to the format used by the motor and then output to the drive.

Since specific knowledge of the mechanical structure of the axis is required to calculate angular acceleration, it is advisable to configure the path resolution of the axis by specifying the parameters P-AXIS-00092, P-AXIS-00233, P-AXIS-00234, and P-AXIS-00362 and P-AXIS-00363.

If a value unequal to 1 is assigned to one of the two parameters P-AXIS-00362 and P-AXIS-00363, the path resolution is calculated by the equation:

 $R = P - A X I S - 00092 * \frac{P - A X I S - 00234}{P - A X I S - 00233} * \frac{P - A X I S - 00363}{P - A X I S - 00362}$ 

#### **Parameter set**

The following parameter set results for an axis with a motor encoder resolution of  $2^{20}$  increments per revolution, a gearbox ratio of 3 and a spindle pitch of 5 mm/rev:

```
antr.feed_const_num     50000         #feedconstant 5mm 
                                        per revolution<br>1 +antr.feed_const_denom          1      #
getriebe\overline{[]}.incr\overline{P}per rev 1048576
                                                                                         motor revolution
getriebe[].wegaufz             3      #gearbox ratio: input
                                                                                         revolutions
getriebe[].wegaufn             1      #gearbox ratio: 
                                                                                         output revolutions
```
The total motor load  $(J_{tot})$  is also required as a further parameter.  $J_{\text{tot}}$  is composed of the following:

- Total of motor moments of inertia and
- load torque referred to the motor shaft.

Enter the resulting value in the parameter P-AXIS-00391 in the unit  $kg*m^2$ .

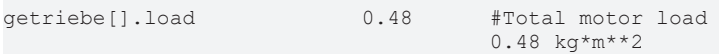

The required motor torque can be calculated using the parameters now available. The following parameters are also required to calculate the torque/current command value output to the drive:

- 1. Motor nominal torque as reference value for torque scaling in P-AXIS-00392.
- 2. Torque scaling factor in the parameters P-AXIS-00325 and P-AXIS-00326.

The value for P-AXIS-00392 is contained in the motor data sheet:

antr.acc\_reference\_value 0.45 #stall torque in Nm

Enter the value which must be output as additive torque command value for the parameters P-AXIS-00325 and P-AXIS-00326 so that the motor outputs its nominal torque. This value depends on the torque scaling used in the drive.

For example, if a percentage weighting is used in 0.1% referred to the maximum current of the drive amplifier, the following results for a maximum current of 3.16 A and a nominal current of 1.58 A for the parameters P-AXIS-00325 and P-AXIS-00326:

P-AXIS-00325/P-AXIS-00326 = 1,58A/3,16A \* 1000 = 500

The possible values for P-AXIS-00325 and P-AXIS-00326 would then be, for example:

antr.torque scale num 500 antr.torque scale denom 1

In addition, the output of the acceleration feedforward value can still be delayed in relation to the position command value; this delay can be set by the P-AXIS-00390 parameter.

The maximum delay time that can be set is one position controller cycle. If a longer delay time is parameterised, the error message ID 70348 is output and the delay time is set to 0.

The feedforward value to be output can be weighted by the parameters P-AXIS-00225 and P-AXIS-00226. In the following example the feedforward value is 1.2.

vorsteuer.vs\_a\_faktor 12 # Weighting acceleration feedforward numerator # Weighting acceleration feedforward denominator

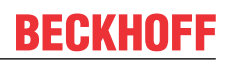

#### The resulting parameter set is:

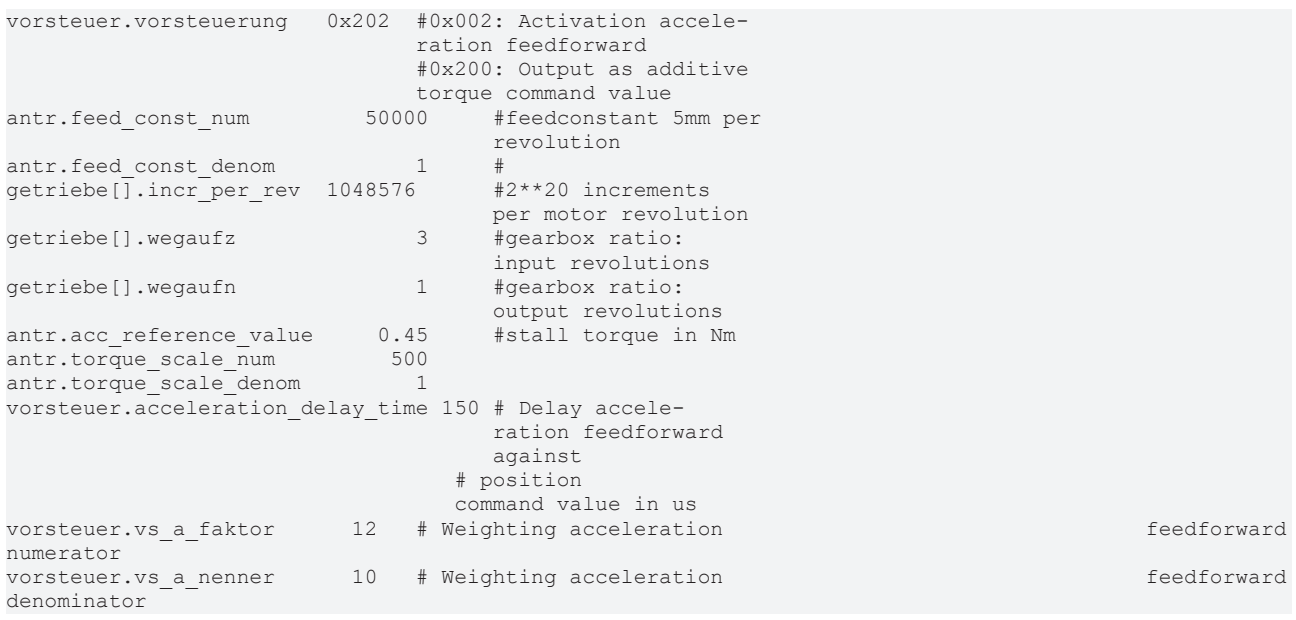

### <span id="page-20-1"></span><span id="page-20-0"></span>**5 Parameter**

### **5.1 Overview**

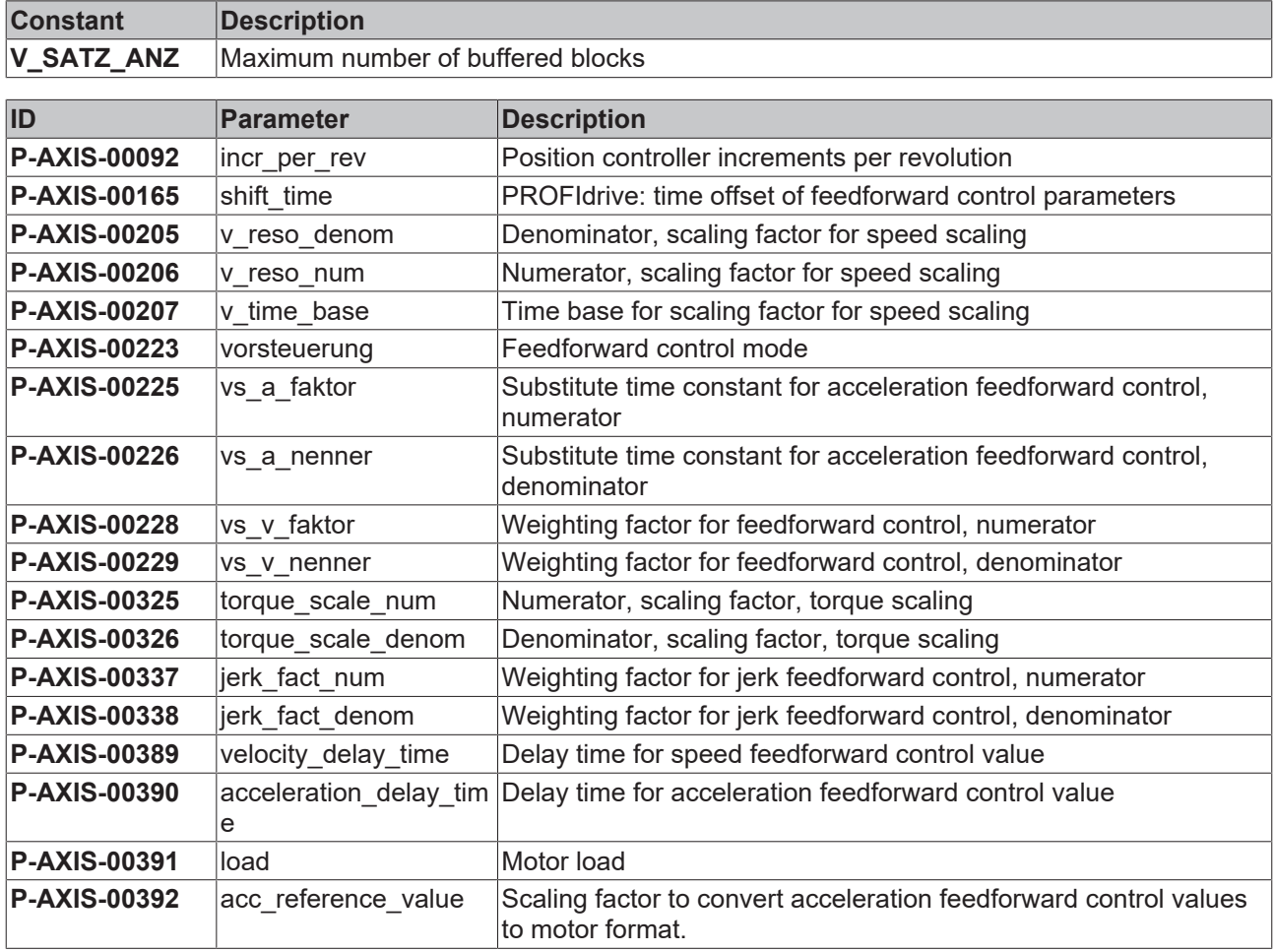

### <span id="page-21-0"></span>**5.2 Description**

<span id="page-21-1"></span>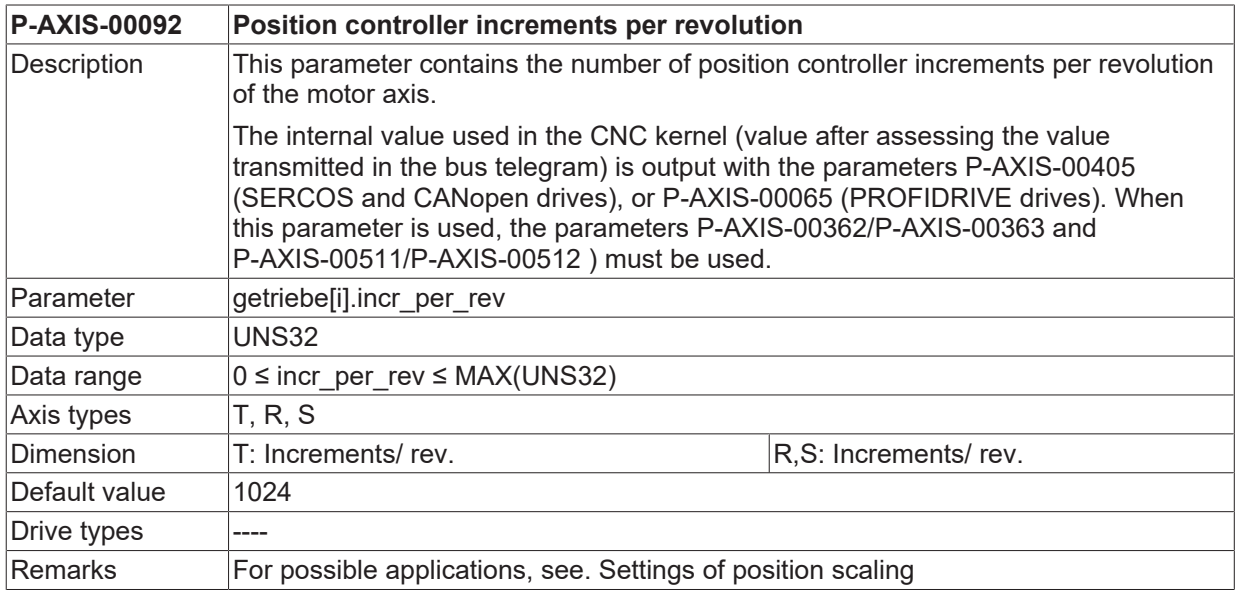

<span id="page-21-2"></span>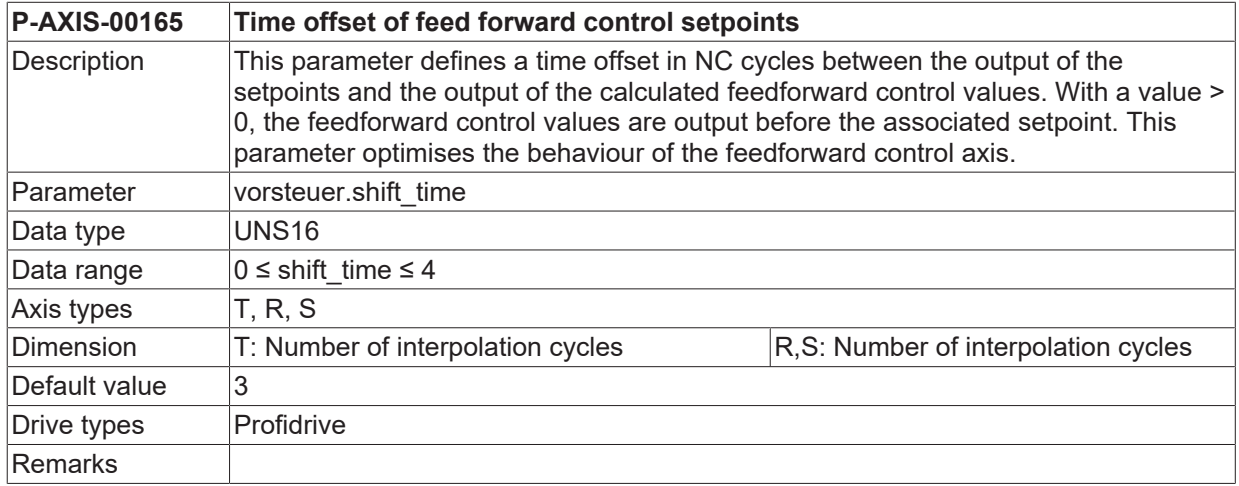

<span id="page-21-3"></span>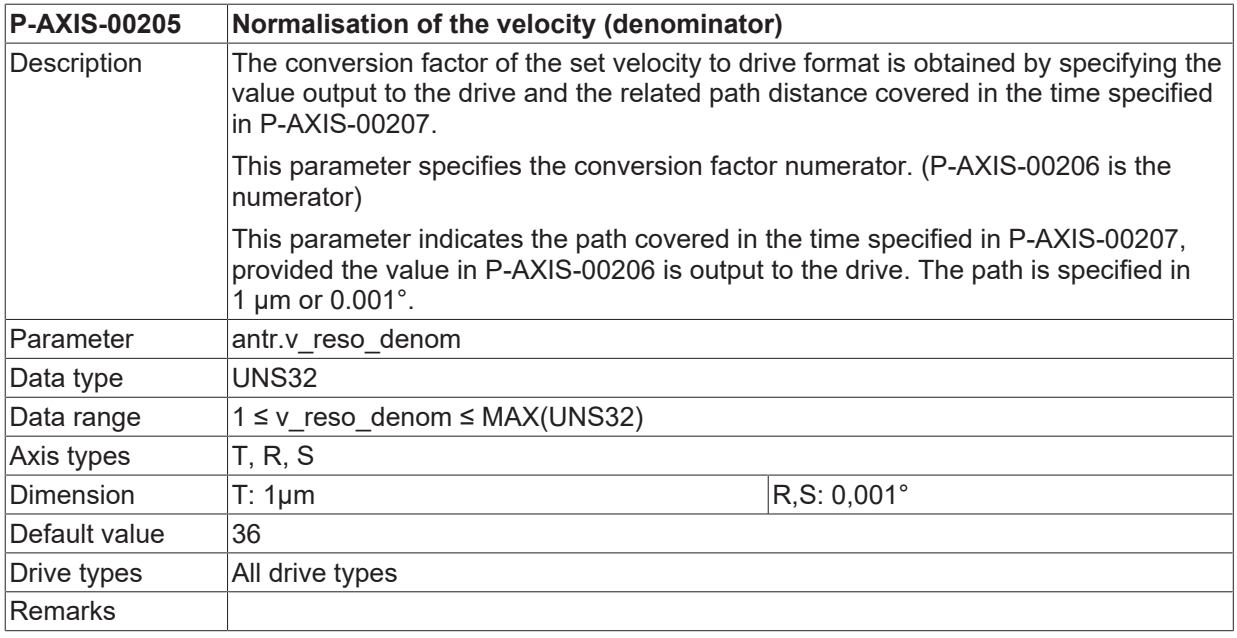

<span id="page-21-4"></span>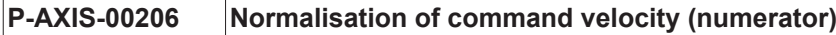

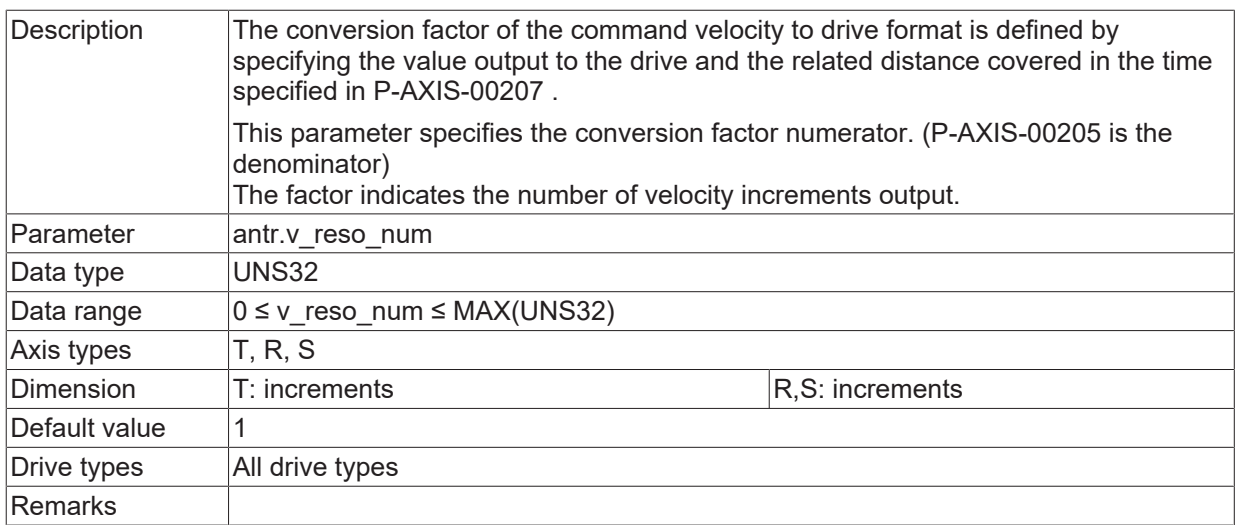

<span id="page-22-0"></span>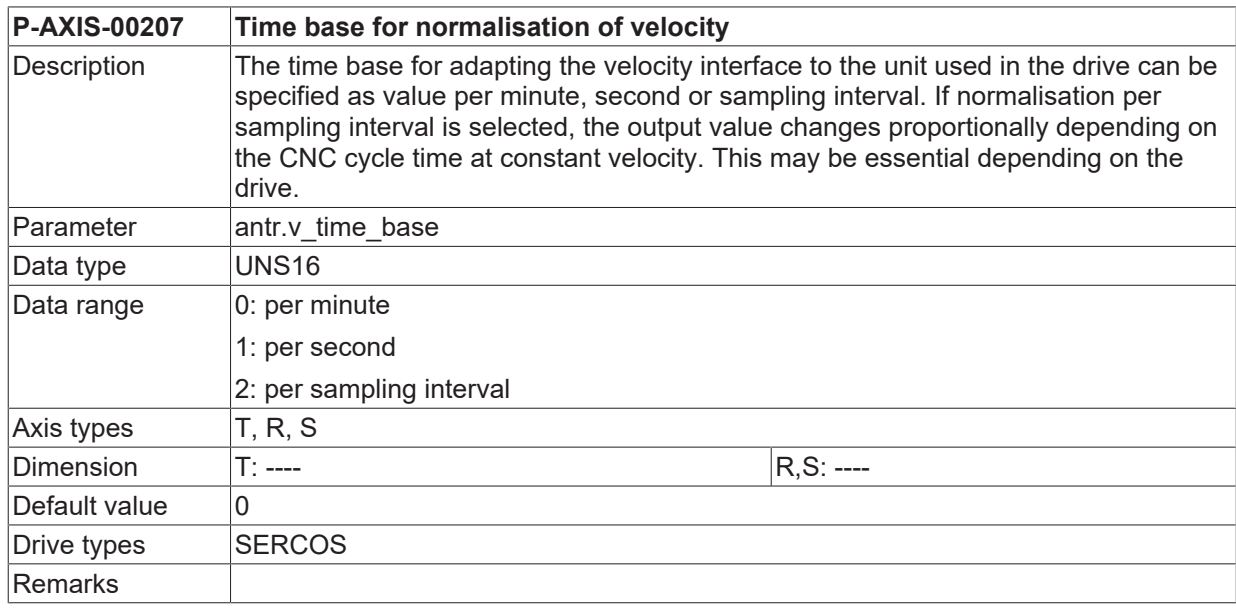

<span id="page-22-1"></span>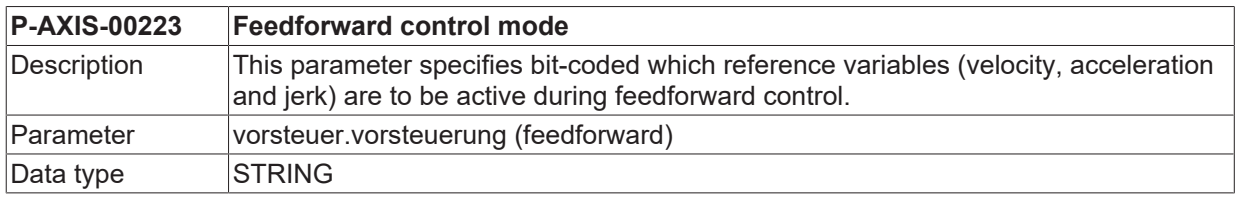

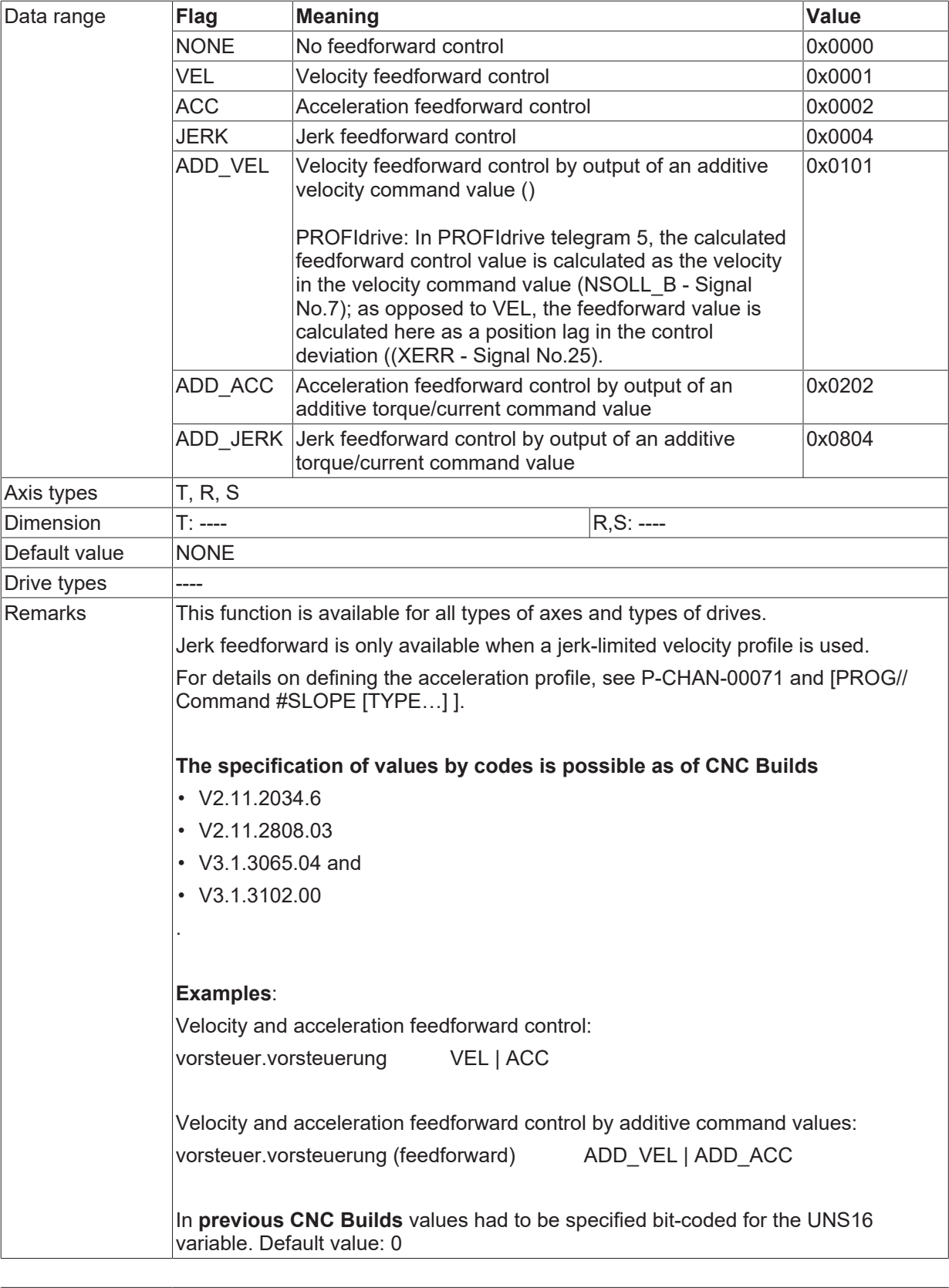

<span id="page-23-0"></span>**P-AXIS-00225 Numerator equivalent time constant for feedforward control of acceleration**

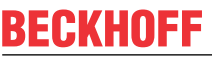

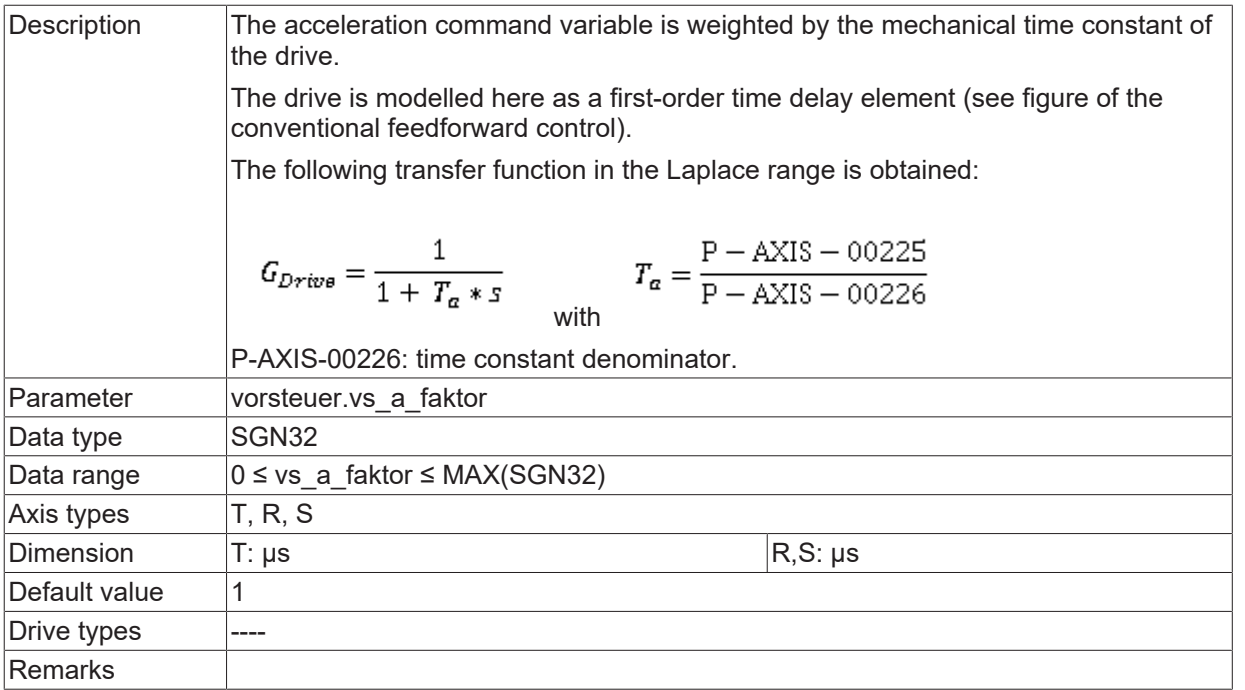

<span id="page-24-0"></span>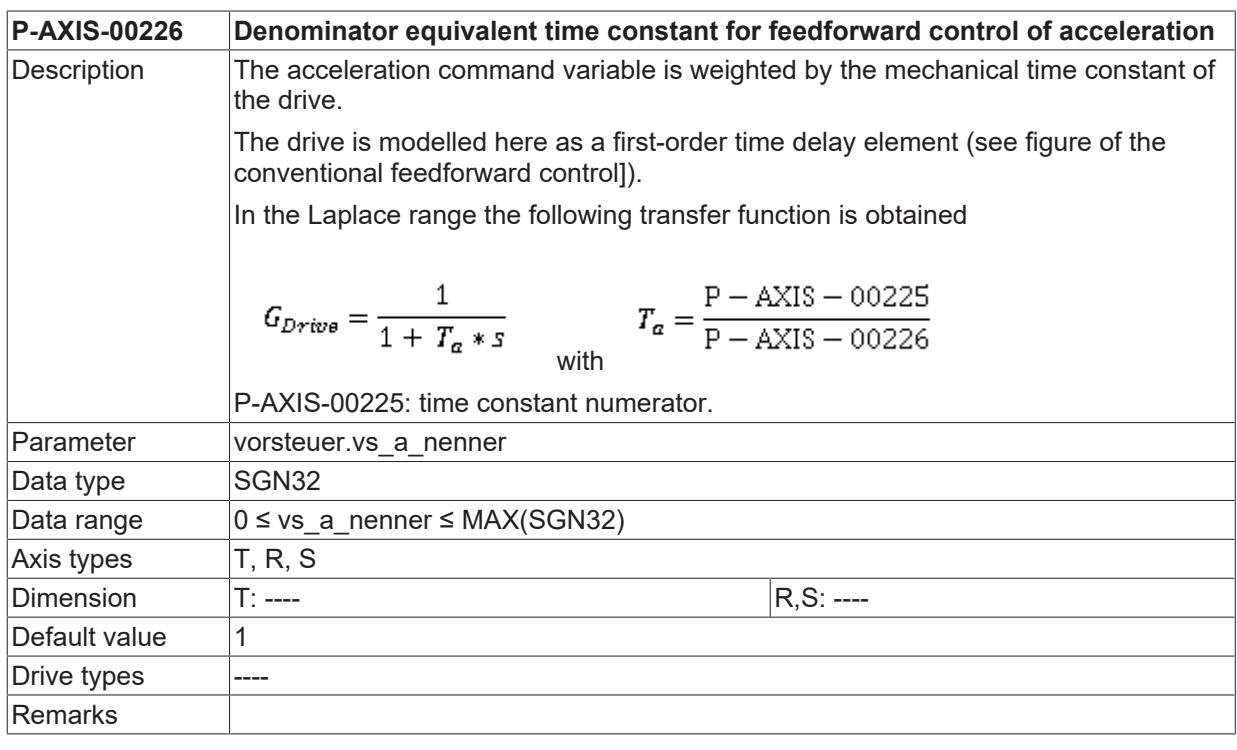

<span id="page-24-1"></span>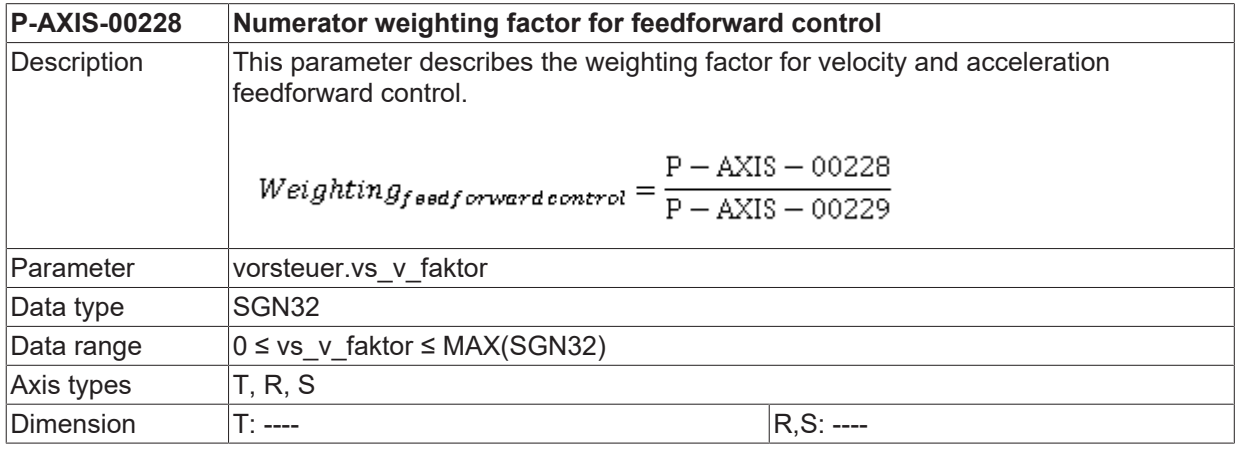

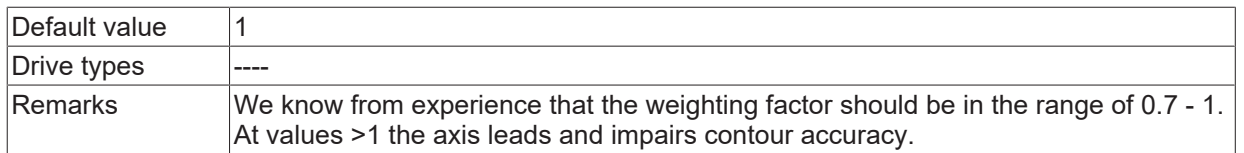

<span id="page-25-0"></span>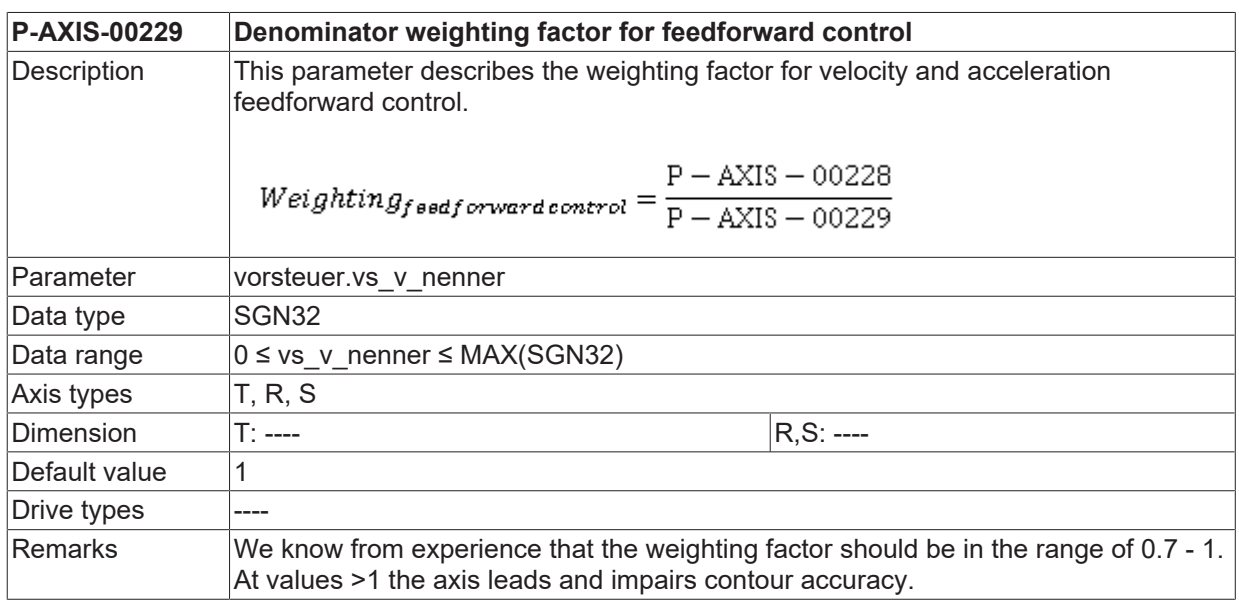

<span id="page-25-1"></span>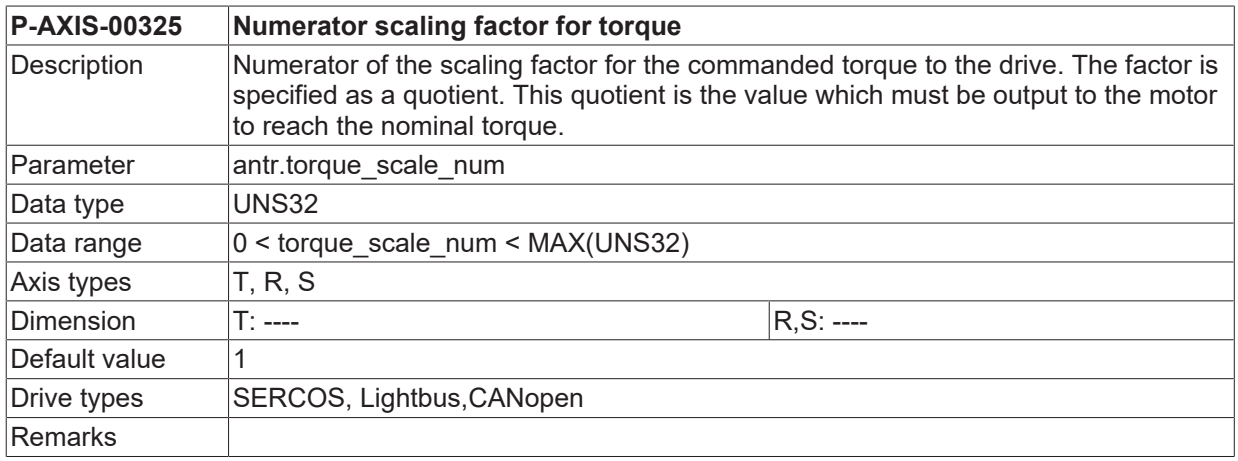

<span id="page-25-2"></span>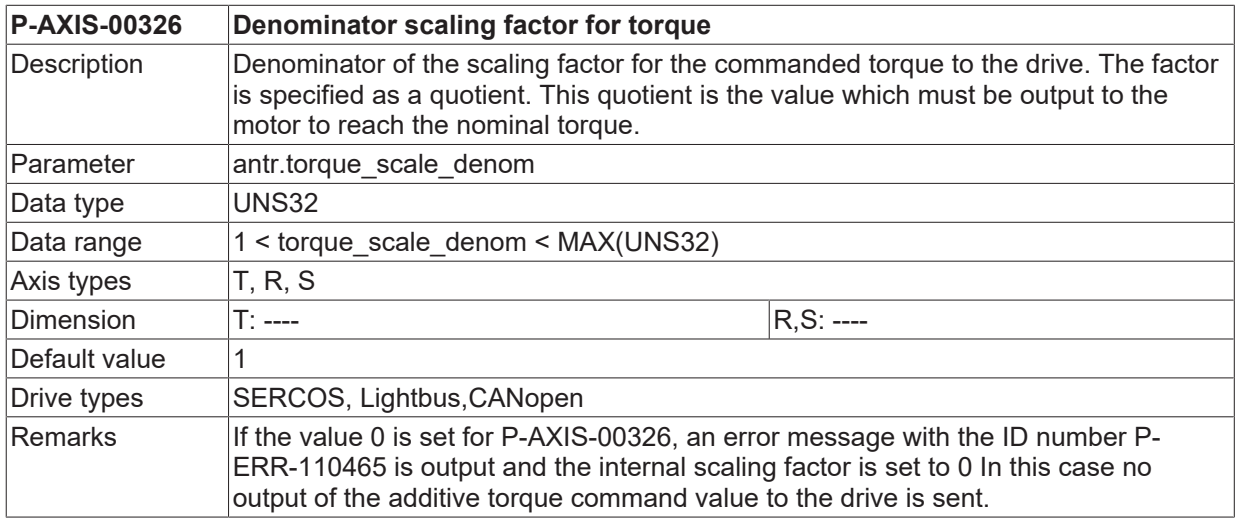

<span id="page-25-3"></span>**P-AXIS-00337 Numerator of scaling factor for jerk feedforward**

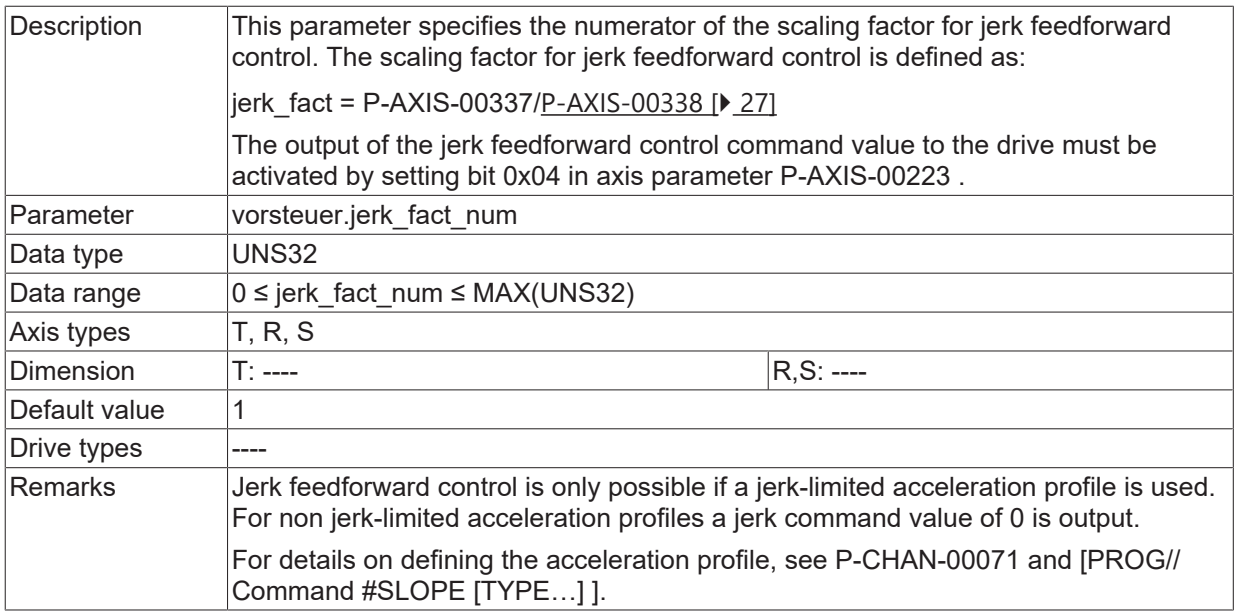

<span id="page-26-1"></span><span id="page-26-0"></span>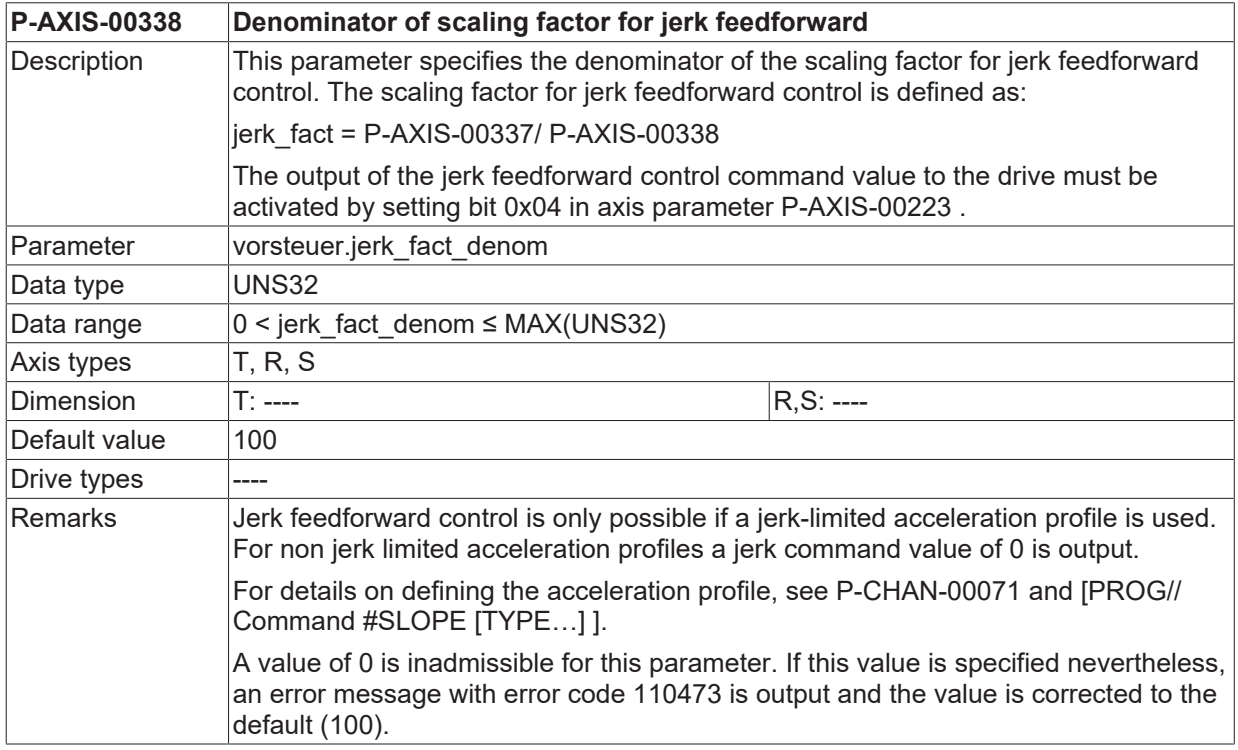

<span id="page-26-2"></span>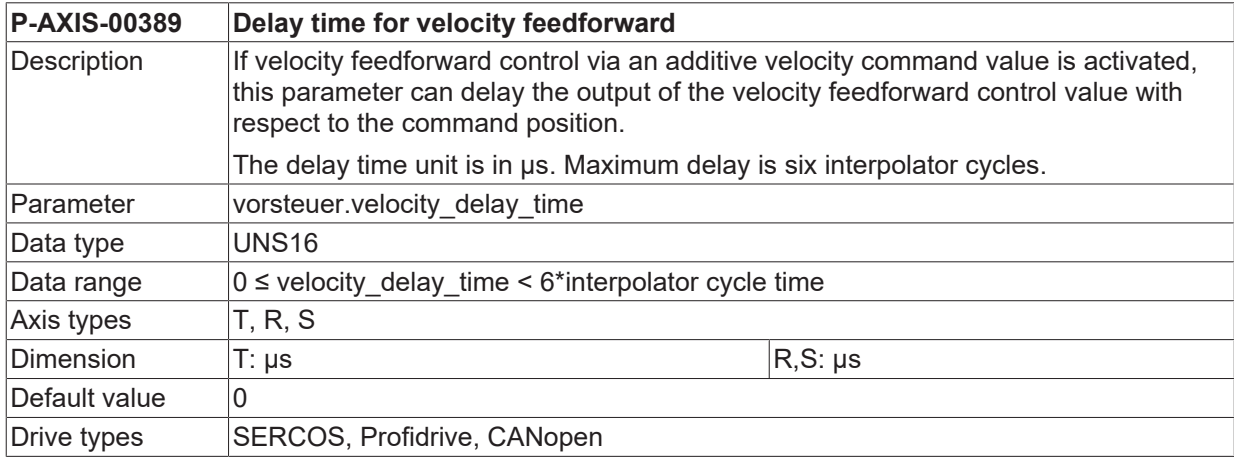

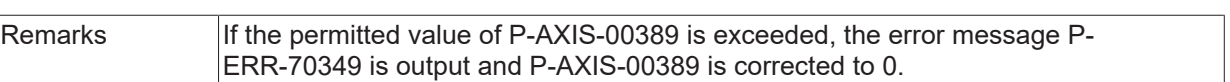

<span id="page-27-0"></span>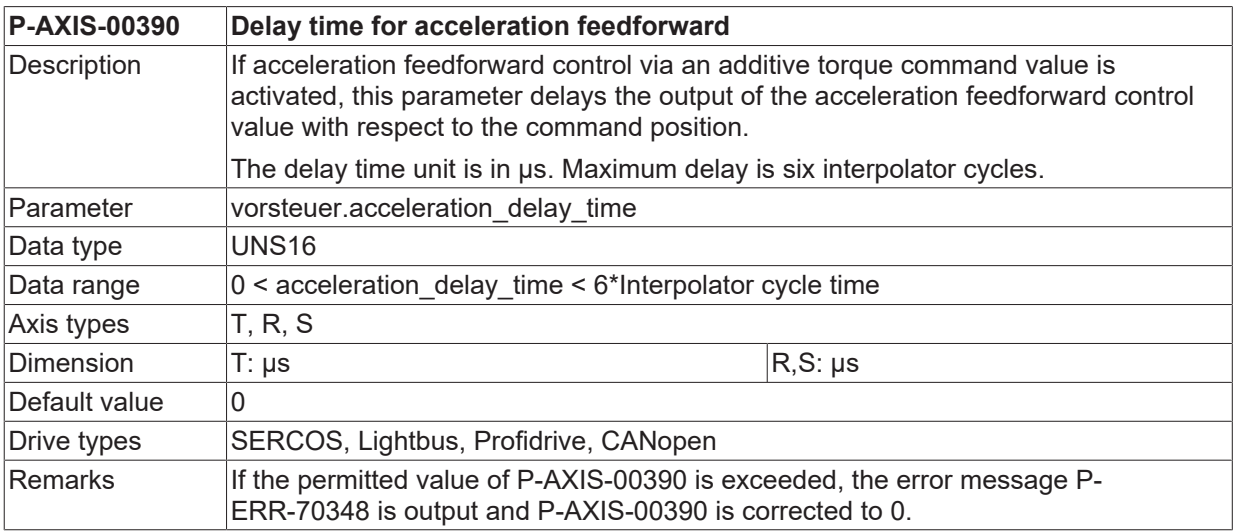

<span id="page-27-1"></span>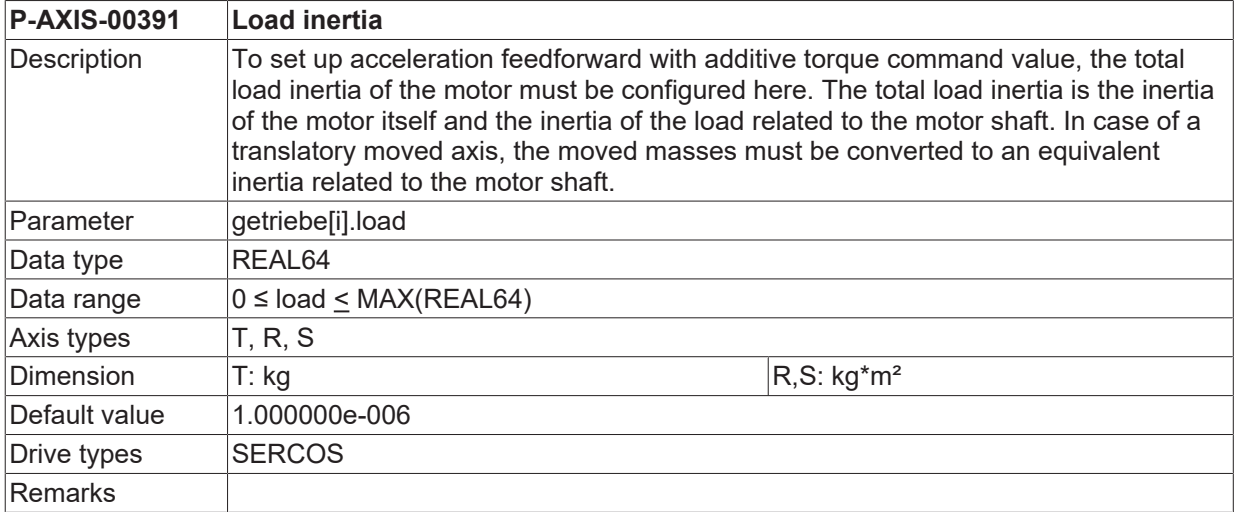

<span id="page-27-2"></span>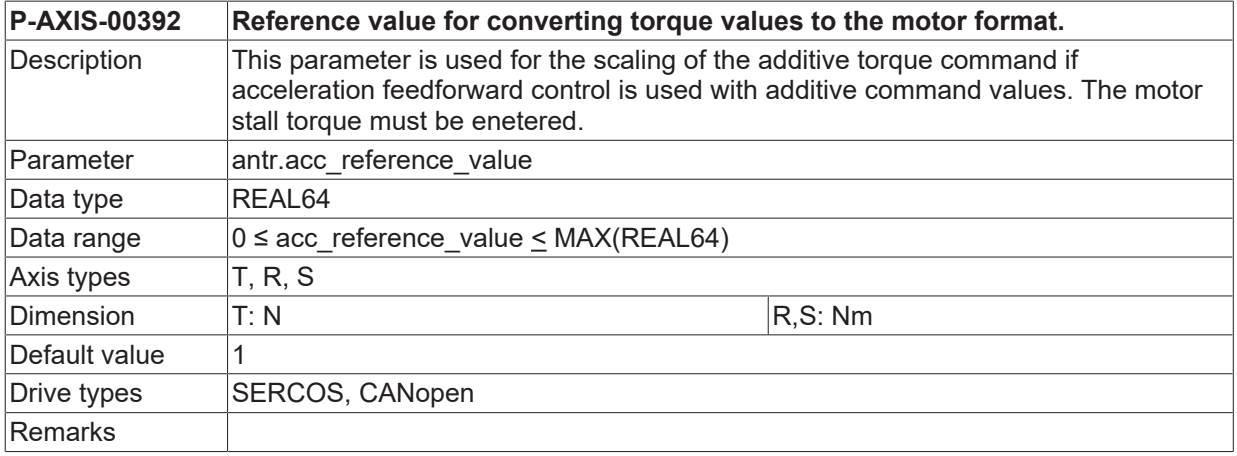

### <span id="page-28-0"></span>**6 Support and Service**

Beckhoff and their partners around the world offer comprehensive support and service, making available fast and competent assistance with all questions related to Beckhoff products and system solutions.

#### **Download finder**

Our [download finder](https://www.beckhoff.com/en-gb/support/download-finder/index-2.html) contains all the files that we offer you for downloading. You will find application reports, technical documentation, technical drawings, configuration files and much more.

The downloads are available in various formats.

#### **Beckhoff's branch offices and representatives**

Please contact your Beckhoff branch office or representative for [local support and service](https://www.beckhoff.com/support) on Beckhoff products!

The addresses of Beckhoff's branch offices and representatives round the world can be found on our internet page: [www.beckhoff.com](https://www.beckhoff.com/)

You will also find further documentation for Beckhoff components there.

#### **Beckhoff Support**

Support offers you comprehensive technical assistance, helping you not only with the application of individual Beckhoff products, but also with other, wide-ranging services:

- support
- design, programming and commissioning of complex automation systems
- and extensive training program for Beckhoff system components

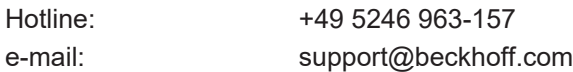

#### **Beckhoff Service**

The Beckhoff Service Center supports you in all matters of after-sales service:

- on-site service
- repair service
- spare parts service
- hotline service

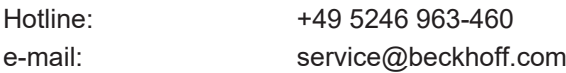

#### **Beckhoff Headquarters**

Beckhoff Automation GmbH & Co. KG

Huelshorstweg 20 33415 Verl Germany

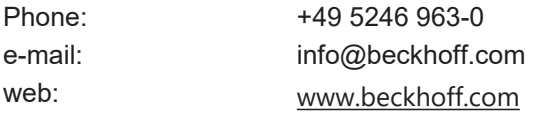

### <span id="page-29-0"></span>**Index**

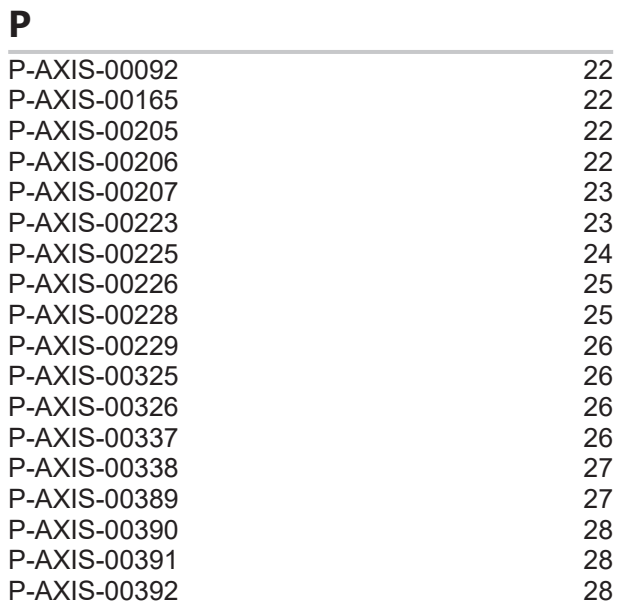

More Information: [www.beckhoff.com/TF5200](https://www.beckhoff.com/TF5200)

Beckhoff Automation GmbH & Co. KG Hülshorstweg 20 33415 Verl Germany Phone: +49 5246 9630 [info@beckhoff.com](mailto:info@beckhoff.de?subject=TF5200) [www.beckhoff.com](https://www.beckhoff.com)

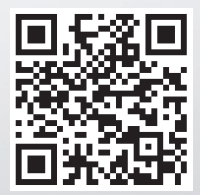